# NetBoot, LDAP and HomeLinks in Math MacOSX Labs

**Jeff Kopmanis** 

Manager, MathIT UM UNIX Admins, June 16, 2005

# A Little History...

- Previously, all Solaris 8 Labs (103 machines)
- LSA AFS Home Directories
- Fully managed
- Access only for Math Course Students
- Maple, MATLAB, Netscape 4.78, etc...

GUI (Sun CDE) was unfamiliar and hard for students to use

- GUI (Sun CDE) was unfamiliar and hard for students to use
- Printing through lp/lpr was difficult

- GUI (Sun CDE) was unfamiliar and hard for students to use
- Printing through lp/lpr was difficult
- StarOffice 6 was not 100% compatible with Microsoft Office

- GUI (Sun CDE) was unfamiliar and hard for students to use
- Printing through lp/lpr was difficult
- StarOffice 6 was not 100% compatible with Microsoft Office
- Sparse numbers of applications and application availablility for 64-bit Solaris 8

LSA Instructional Technology Grant (Mar/03)

- LSA Instructional Technology Grant (Mar/03)
- UNIX-centric: synctree? RsyncX? Radmind?

- LSA Instructional Technology Grant (Mar/03)
- BZZT UNIX-centric: synctree? RsyncX? Radmind?

- LSA Instructional Technology Grant (Mar/03)
- BZZT UNIX-centric: synctree? RsyncX? Radmind?
  - Standalone, CD Load

- LSA Instructional Technology Grant (Mar/03)
- BZZT UNIX-centric: synctree? RsyncX? Radmind?
- **BZZ** Standalone, CD Load

- LSA Instructional Technology Grant (Mar/03)
- BZZT UNIX-centric: synctree? RsyncX? Radmind?
- **BZZ** Standalone, CD Load
  - Apple Computer: John Hickey & Interns
    - Netboot + Workgroup Manager
    - Radmind as fallback option

- LSA Instructional Technology Grant (Mar/03)
- BZZT UNIX-centric: synctree? RsyncX? Radmind?
- **BZZ** Standalone, CD Load
  - Apple Computer: John Hickey & Co.

    Nett of TWork group Manage Radmind as fallback option

# May, 2003

- 24 iMac G4 800MHz 512MB RAM
- Xserve G4 IGHz 512MB RAM
- 100Mbps to each iMac, IGbps to Xserve
- First image: MacOS 10.2.3 (Jaguar) <3GB
- 2 minute or less boot time!!
- Online by mid-June!

#### 2003-2004

- June-July, 2003 & 2004: Michigan Math & Science Scholars Camp ("Math Camp")
- F03,W04, F04: Math 216 EXCLUSIVE, Math 215 REQUESTED
- 3 LSA-IT Training Sessions
- 2 Apple Certification Courses
- Lots of misc. Math Dept orientations and

# A Very Successful Project

# A Very Successful Project

**Thank You**, John, Sheri and all of Apple Computer!

# A Very Successful Project

But, we also learned some things...

Saving Bookmarks: highly unusual and misunderstood by students

- Saving Bookmarks: highly unusual and misunderstood by students
- A Volitile Desktop: erased on logout

- Saving Bookmarks: highly unusual and misunderstood by students
- A Volitile Desktop: erased on logout
- Image bloat: 6+ GB (still 2 minute boot times!)

- Saving Bookmarks: highly unusual and misunderstood by students
- A Volitile Desktop: erased on logout
- Image bloat: 6+ GB (still 2 minute boot times!)
- Cross-realm K5 trusts not supported in Jaguar

- Saving Bookmarks: highly unusual and misunderstood by students
- A Volitile Desktop: erased on logout
- Image bloat: 6+ GB (still 2 minute boot times!)
- Cross-realm K5 trusts not supported in Jaguar
- Jaguar getting very long in tooth, both on server and client

I 18 machines on a single G4 Xserve doesn't work (Apple's 100 machine limit is TRUE)

- I 18 machines on a single G4 Xserve doesn't work (Apple's 100 machine limit is TRUE)
- Server Settings app is hopelessly broken under Jaguar

- I 18 machines on a single G4 Xserve doesn't work (Apple's 100 machine limit is TRUE)
- Server Settings app is hopelessly broken under Jaguar
- 512MB RAM in Xserve is inadequate for anything over 50 netboot clients

- I 18 machines on a single G4 Xserve doesn't work (Apple's 100 machine limit is TRUE)
- Server Settings app is hopelessly broken under Jaguar
- 512MB RAM in Xserve is inadequate for anything over 50 netboot clients
- UPGRADE TIME!!!

## Summer, 2004

- Panther Load (MacOSX 10.3.5)
- Easy to reproduce image: LSA SNI-based
- OpenAFS 1.2.10a
- Layered LDAP: UMOD & Math
- LSA LabHomeDirs.pkg (Sites-based)
- "Roaming Profiles" via HomeLinks

Used UMOD for the bulk of our directory information (IFS home, shell, Full Name, etc)

- Used UMOD for the bulk of our directory information (IFS home, shell, Full Name, etc)
- Workgroup Manager and NetBoot both require and use an LDAP database.

- Used UMOD for the bulk of our directory information (IFS home, shell, Full Name, etc)
- Workgroup Manager and NetBoot both require and use an LDAP database.
- OpenDirectory on NetBoot server holds above data, and...

- Used UMOD for the bulk of our directory information (IFS home, shell, Full Name, etc)
- Workgroup Manager and NetBoot both require and use an LDAP database.
- OpenDirectory on NetBoot server holds above data, and...
- lists of uniquames of those permitted in our labs!

#### LDAP: OpenDirectory settings

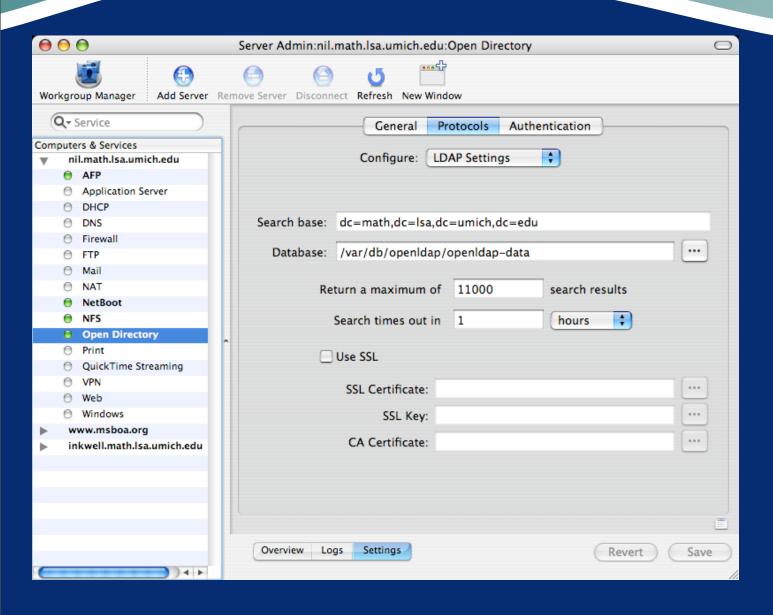

#### LDAP: Client LDAP

- Clients point to both UMOD and Math LDAP servers.
- Order of servers is IMPORTANT!
- Math LDAP maps groups and machines (MCX records) so that only those groups and machines present are authorized to use the labs.

#### LDAP: Authentication

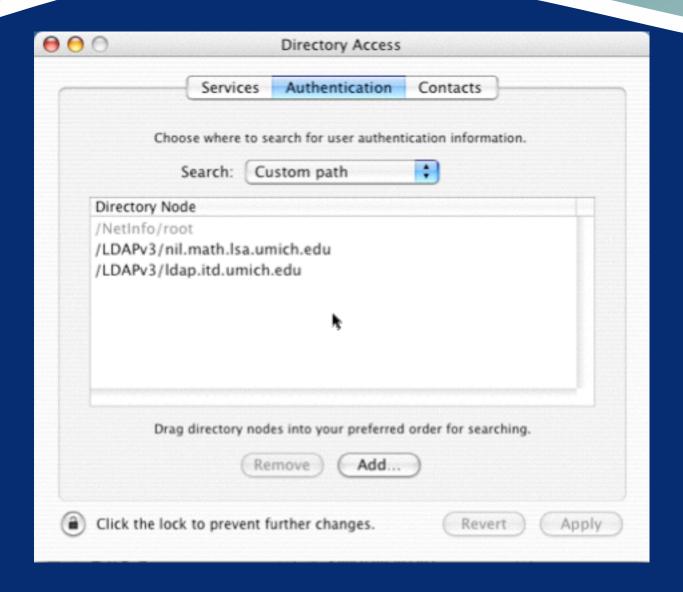

# LDAP: UMOD mappings

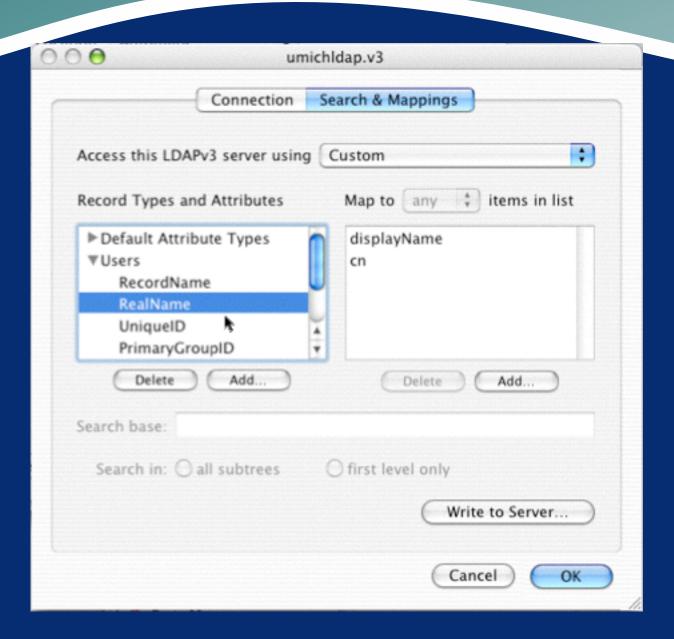

### Workgroup Manager: User Groups

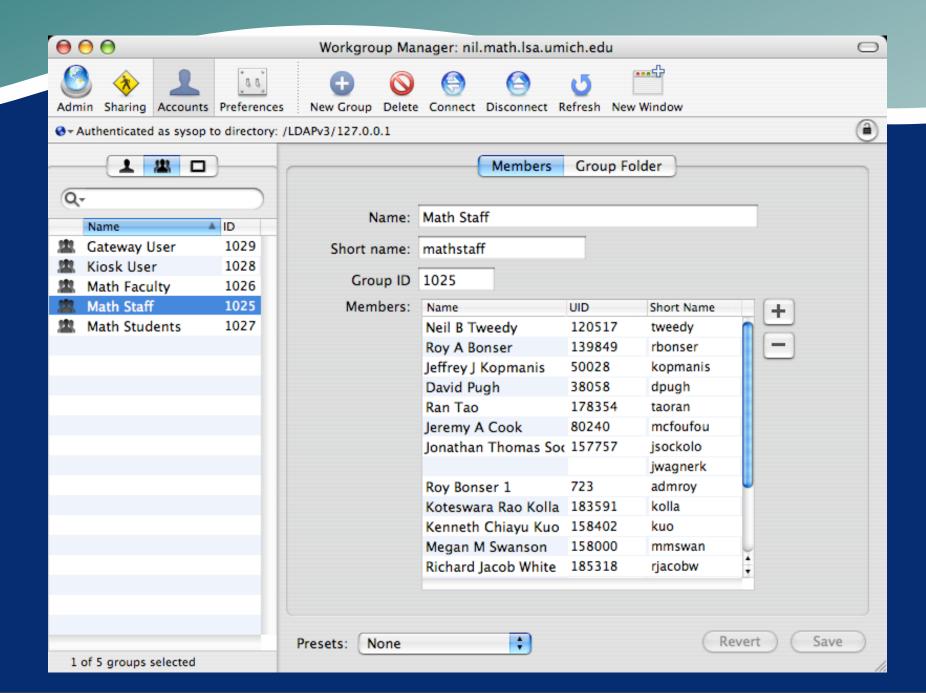

### Workgroup Manager: Machine Groups

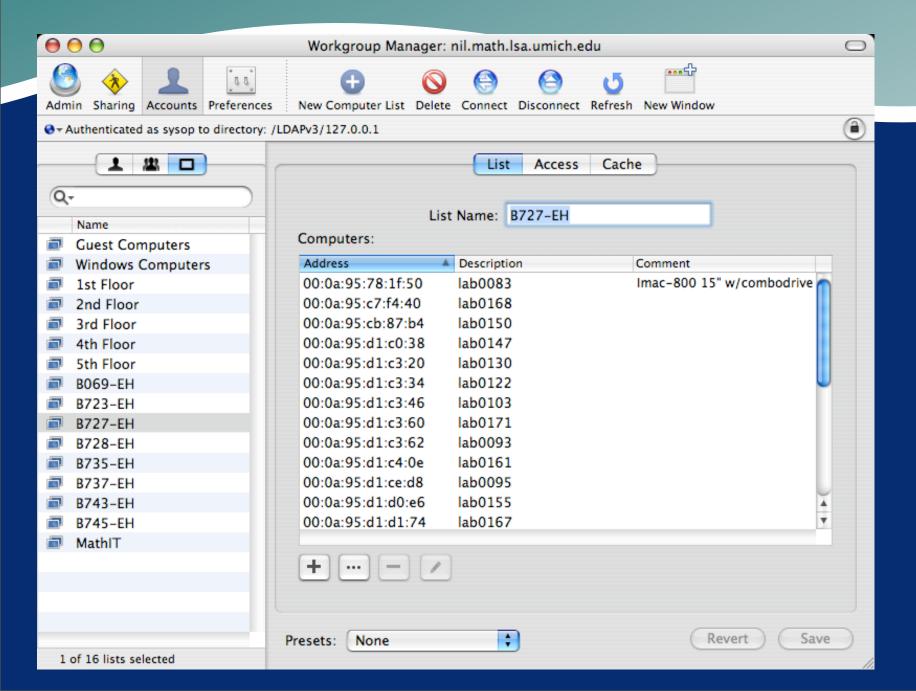

### Workgroup Manager: Intersection

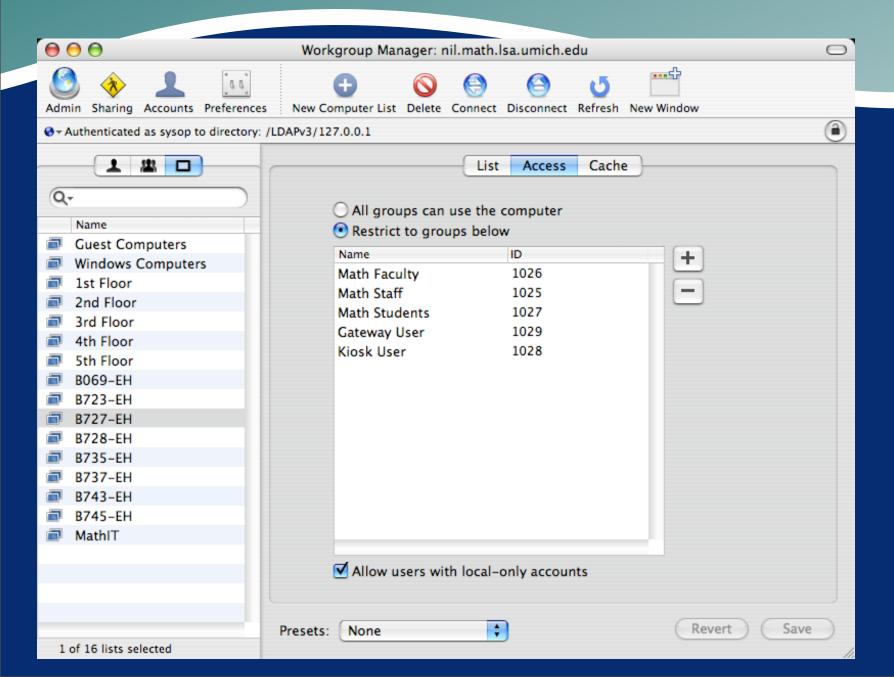

LSA started with Sites' scripts (thanks!)

- LSA started with Sites' scripts (thanks!)
- During Login, they copy default user directory template to actual user directory

- LSA started with Sites' scripts (thanks!)
- During Login, they copy default user directory template to actual user directory
- During Logout, they perform quota checking and cleanup.

- LSA started with Sites' scripts (thanks!)
- During Login, they copy default user directory template to actual user directory
- During Logout, they perform quota checking and cleanup.
- Configurable aging and quotas

- LSA started with Sites' scripts (thanks!)
- During Login, they copy default user directory template to actual user directory
- During Logout, they perform quota checking and cleanup.
- Configurable aging and quotas
- LabHomeDirs.pkg

Everything was local

- Everything was local
- No persistence between sessions

- Everything was local
- No persistence between sessions
- Won't work well with a NetBooted system, since there is no persistent disk storage

- Everything was local
- No persistence between sessions
- Won't work well with a NetBooted system, since there is no persistent disk storage

### Enter HomeLinks!

Dynamically maps local structure onto network storage

- Dynamically maps local structure onto network storage
- Can create network locations, if not present

- Dynamically maps local structure onto network storage
- Can create network locations, if not present
- XML (plist) files used for configuration

- Dynamically maps local structure onto network storage
- Can create network locations, if not present
- XML (plist) files used for configuration
- PropertyList Editor becomes an easy-to-use configuration tool

- Dynamically maps local structure onto network storage
- Can create network locations, if not present
- XML (plist) files used for configuration
- PropertyList Editor becomes an easy-to-use configuration tool
- Needs plistbuddy, a utility that Apple

### HomeLinks: Overview

- Build a network path prefix (\$PREFIX) for the user logging in
- For each of the Directories in the Dictionary...
- use ditto to copy from /Users/username/key to \$PREFIX/value

#### Sample HomeLinks.plist file

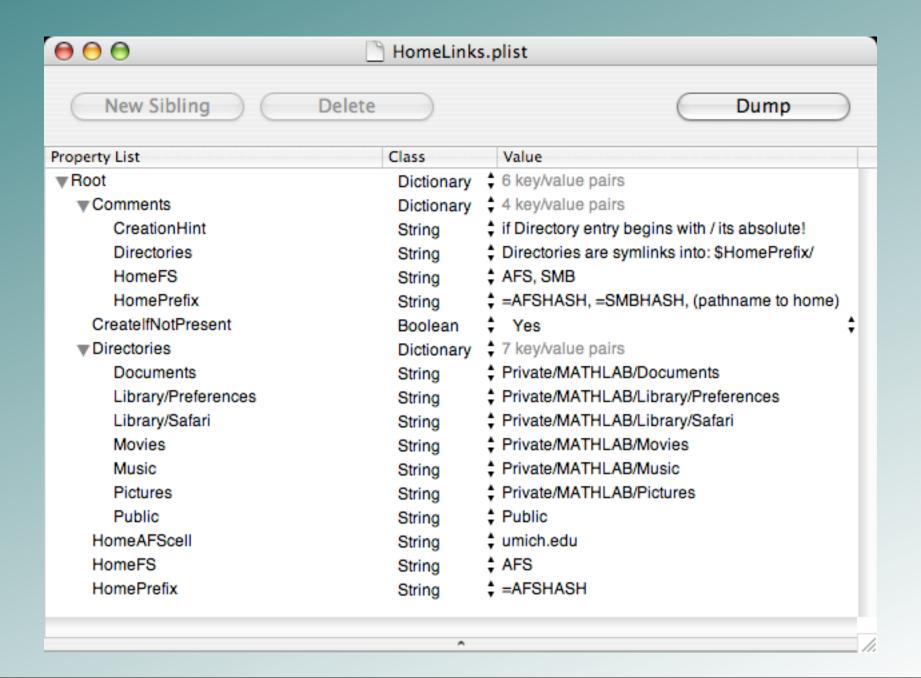

# Constructing a Prefix

 HomeAFScell
 String

 † umich.edu

 HomeFS
 String

 † AFS

 HomePrefix
 String

 † =AFSHASH

- HomeFS is a flag for how to interpret things. Currently only AFS is implemented.
- HomePrefix determines what comes before the user's uniquame in the path.
- =AFSHASH denotes the UM double-hash
- HomeAFScell is the cell name

### Prefix examples:

```
HomeAFScell String 

+ umich.edu

+ description of the string 

+ description of the string 

+ description of the string 

+ description of the string 

+ description of the string 

+ description of the string 

+ description of the string 

+ description of the string 

+ description of the string 

+ description of the string 

+ description of the string 

+ description of the string 

+ description of the string 

+ description of the string 

+ description of the string 

+ description of the string 

+ description of the string 

+ description of the string 

+ description of the string 

+ description of the string 

+ description of the string 

+ description of the string 

+ description of the string 

+ description of the string 

+ description of the string 

+ description of the string 

+ description of the string 

+ description of the string 

+ description of the string 

+ description of the string 

+ description of the string 

+ description of the string 

+ description of the string 

+ description of the string 

+ description of the string 

+ description of the string 

+ description of the string 

+ description of the string 

+ description of the string 

+ description of the string 

+ description of the string 

+ description of the string 

+ description of the string 

+ description of the string 

+ description of the string 

+ description of the string 

+ description of the string 

+ description of the string 

+ description of the string 

+ description of the string 
+ description of the string 

+ description of the string 

+ description of the string 
+ description of the string 
+ description of the string 
+ description of the string 
+ description of the string 
+ description of the string 
+ description of the string 
+ description of the string 
+ description of the string 
+ description of the string 
+ description of the string 
+ description of the string 
+ description of the string 
+ description of the string 
+ description of the string 
+ description of
```

Constructs: /afs/umich.edu/user/k/o/kopmanis

```
      HomeAFScell
      String
      ♣ Isa.umich.edu

      HomeFS
      String
      ♣ AFS

      HomePrefix
      String
      ♣ =AFSHASH
```

Constructs: /afs/lsa.umich.edu/user/k/o/kopmanis

```
HomeFS String 

↑ NFS

HomePrefix String 

↑ /home/exports
```

Constructs: /home/exports/kopmanis

## Directory Dictionary

- Works with key-value pairs
- keys are the "from" or "source" location
- key maps to /Users/username/key
- values are the "to" or "destination" location
- value maps to \$PREFIX/value

## key-value examples:

| ▼ Directories  Documents  Library/Preferences  Library/Safari  Movies  Music | Dictionary<br>String<br>String<br>String<br>String | ↑ 7 key/value pairs ↑ Private/MATHLAB/Documents ↑ Private/MATHLAB/Library/Preferences ↑ Private/MATHLAB/Library/Safari ↑ Private/MATHLAB/Movies ↑ Private/MATHLAB/Music |
|------------------------------------------------------------------------------|----------------------------------------------------|----------------------------------------------------------------------------------------------------|
| Music                                                                        | String                                             | Private/MATHLAB/Music                                                                                                    |
| Pictures                                                                     | String                                             | Private/MATHLAB/Pictures                                                                                                    |
| Public                                                                       | String                                             | ‡ Public                                                                                                    |

#### With our previous umich.edu AFS prefix:

/Users/kopmanis/Documents

/afs/umich.edu/user/k/o/kopmanis/Private/MATHLAB/Documents

/Users/kopmanis/Public

/afs/umich.edu/user/k/o/kopmanis/Public

/Users/kopmanis/Library/Preferences

/afs/umich.edu/user/k/o/kopmanis/Private/MATHLAB/Library/Preferences

### CreatelfNotPresent

- HomeLinks will build a structure according to the plist configuration file
- If "Yes", this flag signals that directories should be created in the target location if not present
- Each directory is tested along the way
- If \$PREFIX is not present, no creation will be possible, so no mapping is performed (Dec04)

### HomeLinks: Overview

- Build a network path prefix (\$PREFIX) for the user logging in
- For each of the Directories in the Dictionary...
- use ditto to copy from /Users/username/key to \$PREFIX/value

# Wait a Minute!!!

What about Kerberos tickets and AFS tokens and file ACLs and permissions ?!

OSX processes run as root or other admin users

MacOS 10.3.x

- OSX processes run as root or other admin users
- User authenticates at login to create a Security Session, which includes AFS tokens.

MacOS 10.3.x

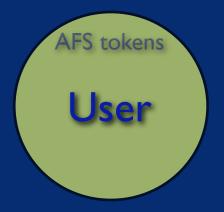

- OSX processes run as root or other admin users
- User authenticates at login to create a Security Session, which includes AFS tokens.
- HomeLinks, run by MacOSX, uses **sudo** to reach into user's Security Session to use AFS tokens of that user

MacOS 10.3.x

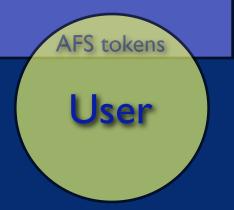

- HomeLinks uses ITCS-Sites/LSA LoginHooks package to provide /etc/hooks structures
- LI81.HomeLinks is run at login time
- The magic sudo call is made in LI81. HomeLinks
- LI81.HomeLinks is a wrapper for the real script in /etc/HomeLinks/HomeLinks

### /etc/hooks/LI81.HomeLinks

```
#!/bin/bash
sudo -u $1 /etc/hooks/HomeLinks/Homelinks $1
```

### /etc/HomeLinks/HomeLinks

# # and, if it doesn't (and we have \$CreateIfNotPresent is set), create
# the target directory and permit it to the user
If ( "\$CreateIfNotPresent" = "true" ]

```
d $BUILDPATH ]
                                                                                                 then
                                                                                                  if [ "$DEBUG" = "I"]; then /usr/bin/logger -is " Create: $BUILDPATH"; fi
                                                                                                  mkdir -p $BUILDPATH
                                                                                                  if [ "$DEBUG" = "1" ]; then /usr/bin/
                                                                                                  ( cd $APPLEPATH ; tar cf - . ) | ( cd $BUILDPAT
1/bin/bash
First arg should be user shortname
# remove any existing directory first
                                                                                            if [ -d $APPLEPATH ]
xport UNIQNAME=$1
                                                                                            then
xport UNIQUID=\/usr/bin/id -u \$UNIQNAME\
                                                                                             rm -rf $APPLEPATH
xport DEBUG=0
                                                                                              if [ "$DEBUG" = "1" ]; then /usr/bin/logger -is " Remove: $APPLEPATH"; fi
xport CONFIGFILE="/etc/hooks/HomeLinks/HomeLinks.plist"
xport PLB=/usr/bin/PlistBuddy
                                                                                            # FINALLY, make the link
                                                                                            if [ "$DEBUG" = "1" ]; then /usr/bin/logger -is " Link: ln -s $BUILDPATH $APPLEPATH"; fi
ln -sf $BUILDPATH $APPLEPATH
unction PLB get () {
$PLB -c "print $1" $CONFIGFILE | grep -v "Not Exist"
                                                                                           unction PLB get Prefix () {
                                                                                          if [ ${UNIQUID} -lt 1000 ]
HomePrefix=`PLB get ":HomePrefix"`
                                                                                             then
if [ "$HomePrefix" = "=AFSHASH" ]
                                                                                             /usr/bin/logger -is -t HomeLinks -p user.info "Nothing to be done for $UNIQNAME (id=$UNIQUID)"
                                                                                             exit
   echo /afs/$AFScell/user/${user:0:1}/${user:1:1}/$user/
  if [ "$DEBUG" = "1" ]; then /usr/bin/logger -is HomePrefix0: /afs/$AFScell/user/${user:0:1}/${user:1:1}/
user/: fi
                                                                                          export CreateIfNotPresent=`PLB_get ":CreateIfNotPresent"`
elif [ "$HomePrefix" = "=SMBHASH" ]
                                                                                          HomeFS=`PLB get ":HomeFS"
                                                                                          if [ "$HomeFS" = "AFS" ]
  then
  # Nothing defined yet for SMB Homedir hashes
  echo $HomePrefix
                                                                                             /usr/bin/logger -is -t HomeLinks -p user.info "Using AFS"
  if [ "$DEBUG" = "1" ]; then /usr/bin/logger -is HomePrefix1: $HomePrefix; fi
                                                                                             if [ "$DEBUG" = "1" ]; then /usr/bin/logger -is " AFS: `tokens`"; fi
else
                                                                                             export AFScell=`cat /var/db/openafs/etc/ThisCell`
                                                                                             export plistAFScell=`PLB get ":HomeAFScell"
  echo $HomePrefix
   if [ "$DEBUG" = "1" ]; then /usr/bin/logger -is HomePrefix2: $HomePrefix; fi
                                                                                             if [ "$plistAFScell" != "" ]
                                                                                             then
                                                                                              export AFScell=$plistAFScell
                                                                                              /usr/bin/logger -is -t HomeLinks -p user.info "Overriding ThisCell setting with: $AFScell"
Create links to a directory mapping in /Users/$UNIQNAME/$1 to $2
                                                                                             export HomePrefix=`PLB get Prefix $UNIQNAME`
unction link directory () {
# $APPLE is the "Apple-standard" directory location we're going to map
                                                                                             /usr/bin/logger -is -t HomeLinks -p user.info "Creating directory structures for $UNIQNAME..."
                                                                                             # $UNIQNAME directory should already be there
# $REAL is the "real" location we'll be mapping to
                                                                                             # dump all Directories into a temp file
REAL=$2
                                                                                             $PLB -c "print :Directories" $CONFIGFILE | grep -v "}" | grep -v "Dict" | sort > /tmp/$UNIONAME.login
APPLEPATH=/Users/$UNIQNAME/$APPLE
if [ "$DEBUG" = "1" ]; then /usr/bin/logger -is "APPLEPATH=$APPLEPATH"; fi
                                                                                             # read each line and build the directory
                                                                                             while read variable equals value
if [ ${REAL:0:1} = "/" ]
then
                                                                                               # ready to link directory
  PREFIX=""
                                                                                               link directory $variable $value
                                                                                             done < /tmp/$UNIQNAME.login
else
                                                                                             rm /tmp/$UNIQNAME.login
  PREFIX=$HomePrefix
if [ "$DEBUG" = "1" ]; then /usr/bin/logger -is "PREFIX"; fi
                                                                                          elif [ "$HomeFS" = "SMB" ]
BUILDPATH=$PREFIX$REAL
                                                                                             then
if [ "$DEBUG" = "1" ]; then /usr/bin/logger -is "BUILDPATH=$BUILDPATH"; fi
                                                                                             /usr/bin/logger -is -t HomeLinks -p user.info "Using SMB"
                                                                                          else
                                                                                             /usr/bin/logger -is -t HomeLinks -p user.info "ERROR: Unsupported Home FS!"
```

### HomeLinks - Version 2 (Dec04)

Needs to test for the existence of HomeDir: A non-existent HomeDir results in a login that "jumps off a cliff"

### HomeLinks - Version 2 (Dec04)

- Needs to test for the existence of HomeDir: A non-existent HomeDir results in a login that "jumps off a cliff"
- Needs to check for the success of the ditto runs: quotas or other limitations result in an incomplete template copy, possibly fatal to the session

## HomeLinks.mpkg

#### Complete UM-Installable Meta-Package containing:

HomeLinks v2 LoginHooks LabHomeDirs plistbuddy

#### **AVAILABLE SOON**

https://www.math.lsa.umich.edu/software

(requires UMICH Kerberos)

### Questions?

Jeff Kopmanis, MathIT

kopmanis@umich.edu https://www.math.lsa.umich.edu/software